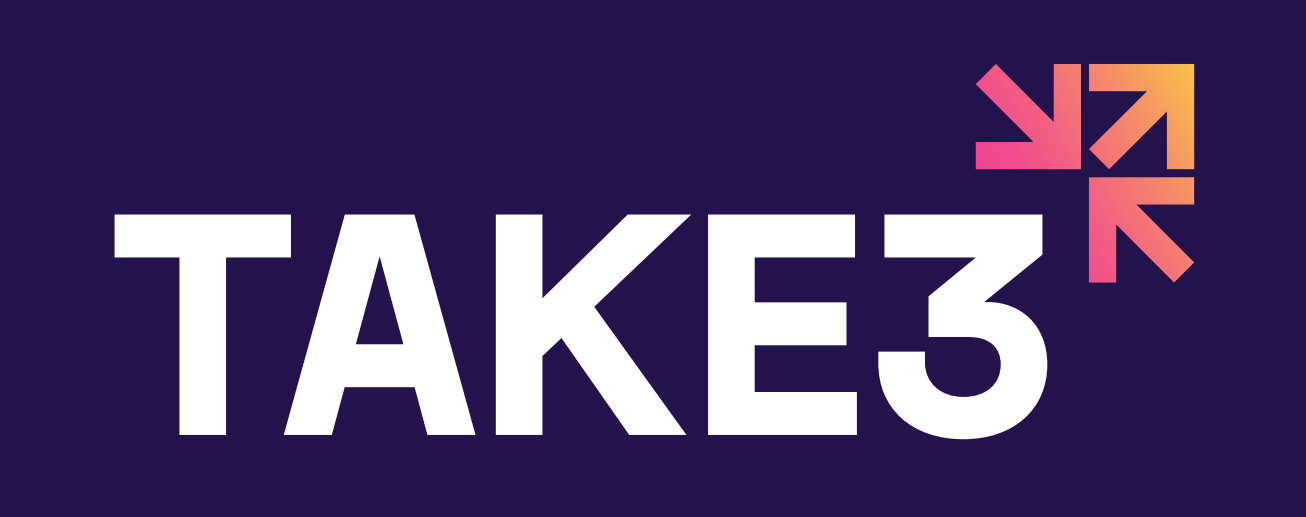

## **SET UP YOUR DISCORD SERVER IN 6 STEPS**

An easy-to-follow guide for setting up your own server and hosting a successful community.

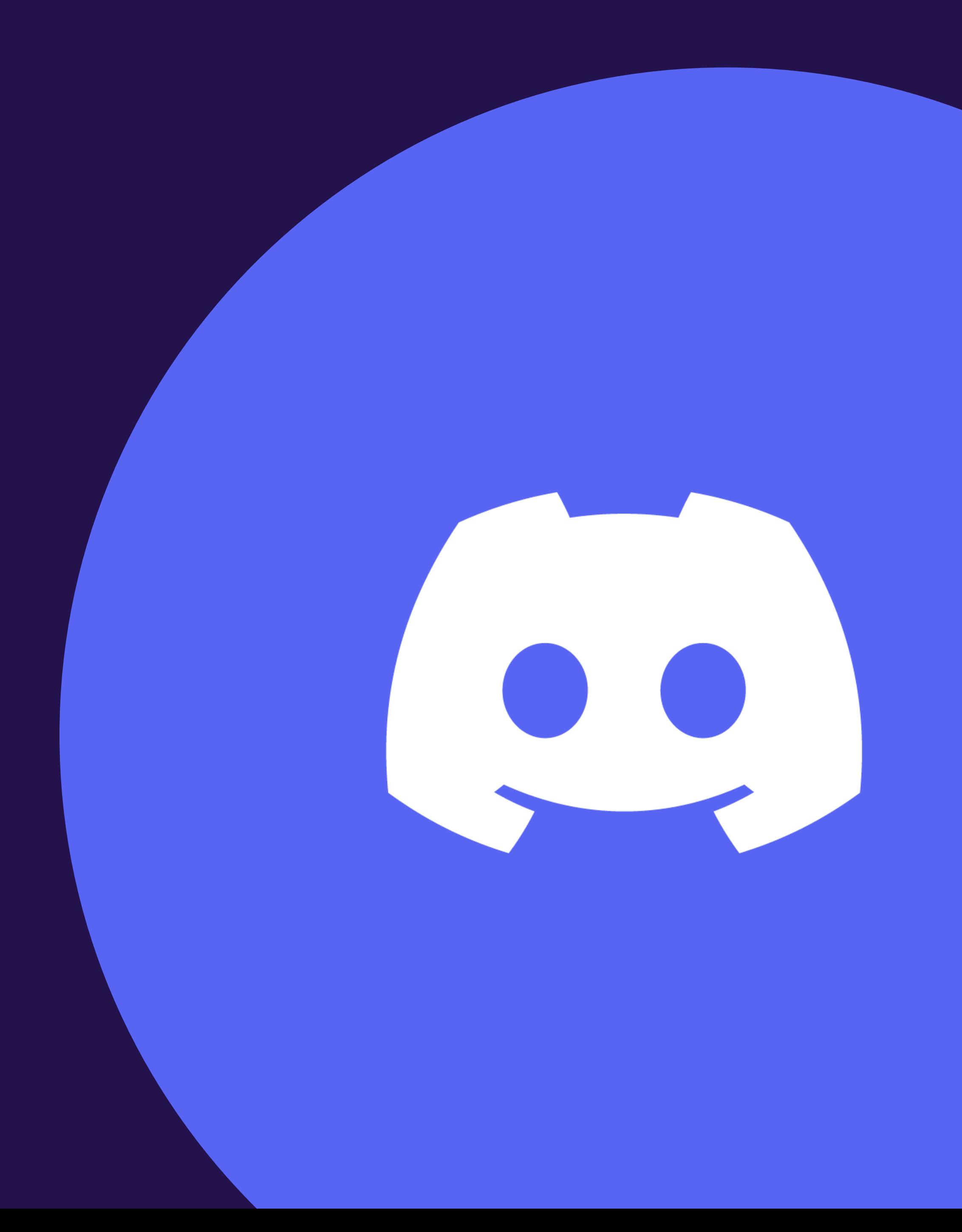

**PAGE 2 OF 4 | TAKE3.IO**

# TAKE3<sup>R</sup>

**Download the app and create your account.** *TIP: it's easier to create your server on a desktop computer or laptop rather than your phone* 

**inviting friends to join. You can set up certain channels as private if you wish to keep certain areas off limits to the larger community in your server (e.g., if you have a core team you want to keep updated privately). As a starting point, we recommend the following channels:**

**Once you have created your server, we recommend setting up your text and voice channels first before SET UP CHANNELS**

- **• Rules & guidelines**
- **• Announcements**
- **• Welcome channel**
- **• FAQs/support channel**
- **• 2-3 topic channels based on your industry/key project interests**
- **• Meme channel (great for engagement!)**

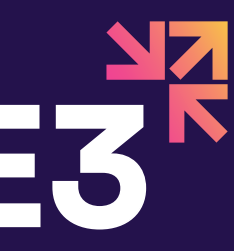

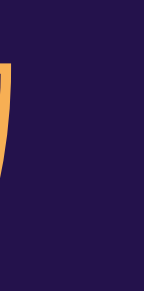

**Once you've logged in you'll have a pretty empty looking interface. Click the green '+' sign on the left-hand side pane and select 'Create a server', then name and customise the type of server you want.**

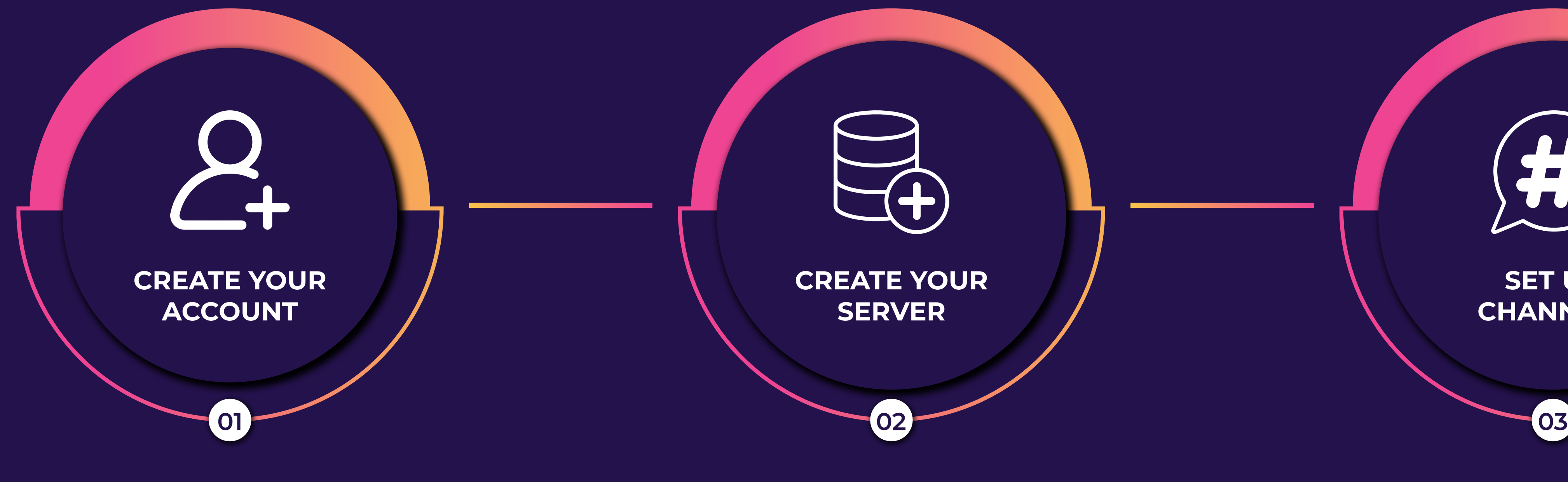

## **CREATE YOUR SERVER**

#### **PAGE 3 OF 4 | TAKE3.IO**

# TAKES<sup>R</sup>

**Once you have set up the text and voice channels or areas within your server, begin inviting your friends to join. TIP: you can create an invite link that doesn't expire within 7 days to save needing to copy a new link every time you want to invite someone into your server.**

**For more advanced Discord users, you may consider using security bots or a bot that can moderate text channels. You can even build a bot within your server that prevents spam bots from signing up and entering!** 

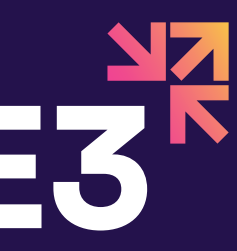

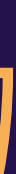

**You can set up events within your Discord and notify all of your Discord users of an upcoming event via your 'Announcements' channel. When you're ready to host your first live voice event or AMA, enter the voice channel you wish to use and wait for other users to join. On an AMA stage within the voice channel you can have moderators and panellists, and you can also monitor the speaking permissions of the audience in attendance.**

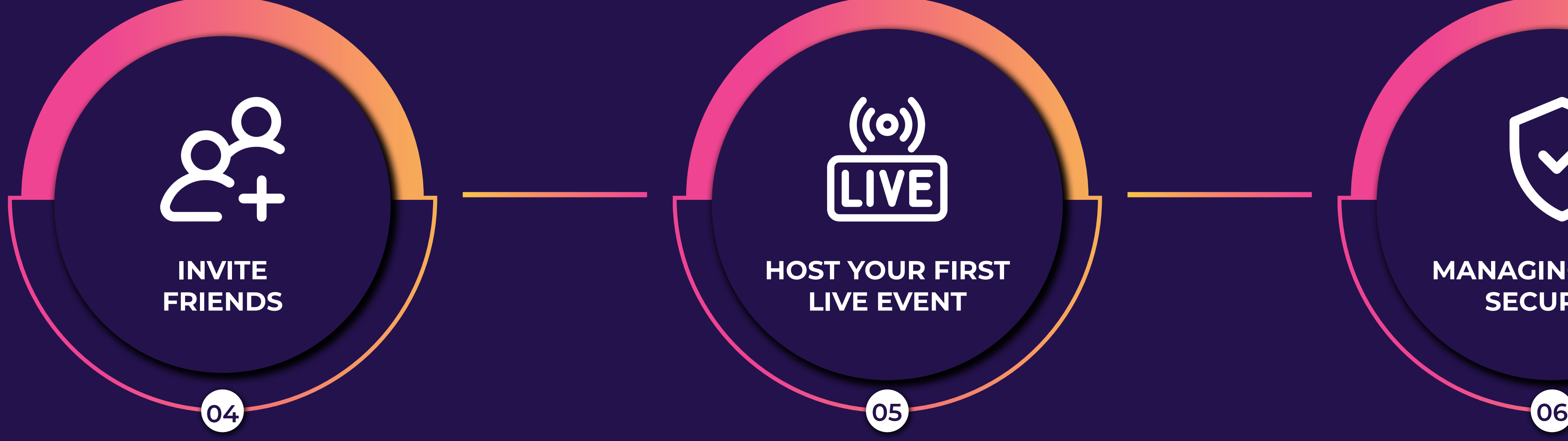

### **MANAGING YOUR SECURITY**

**PAGE 4 OF 4 | TAKE3.IO**

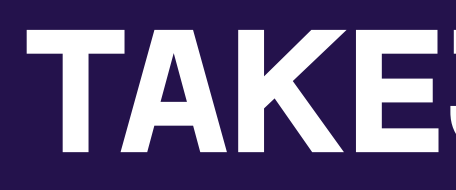

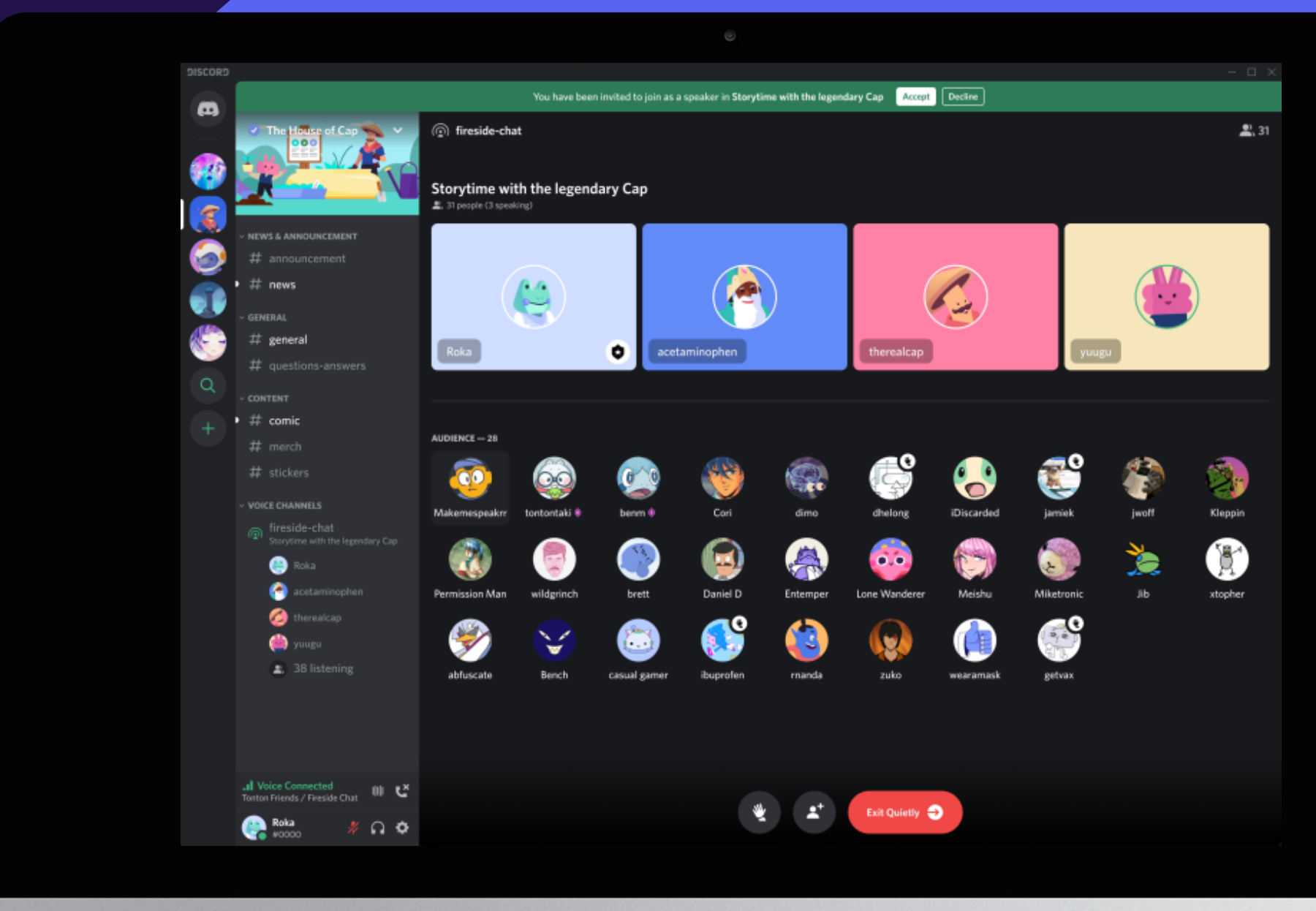

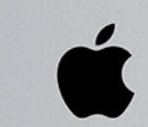

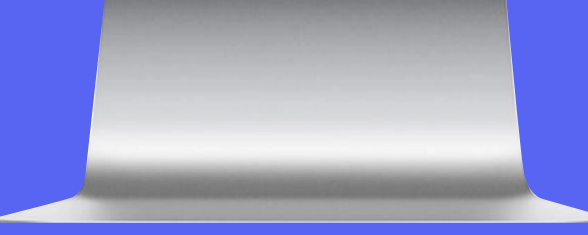

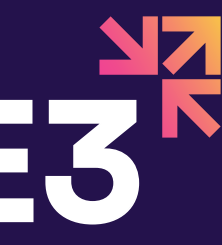

## WHY SET UP A **DISCORD SERVER?**

- Easy and simple file sharing
- $-$  Host live voice and video AMAs or events
- Streamline communications and interests for larger digital communities
- Better understand audience interests based on conversation topics and activity in particular channels
- Can keep your community private if needed

Need help getting started? Get in touch with us!

**Contact us**